## SedonaOffice 13TH ANNUAL USERS CONFERENCE January 12-14, 2015 | Coronado Bay, CA

# SedonaOffice 101 Job Management I

## This Page Intentionally Left Blank

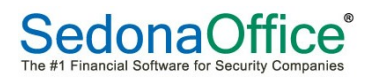

## **Table of Contents**

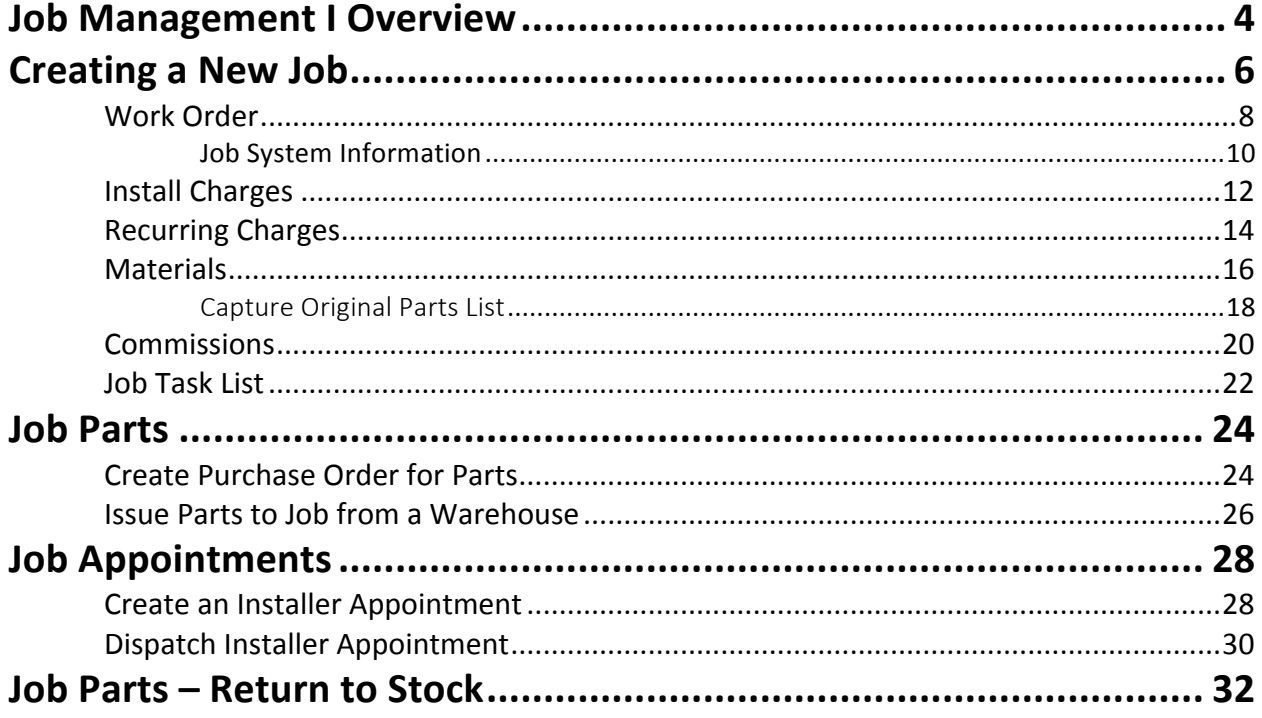

### **Job Management I Overview**

Job Management I will focus on creating a new Job and some basic processing functions. Topics included during this session:

- Creating a new Job
	- o Work Order
	- o Job System Information
	- o Install Charges
	- o Recurring Charges
	- o Materials List
		- Capture Original Parts List
	- o Commissions
	- o Review of / Managing the Job Task List
- Job Purchase Orders
- Job Parts
	- o Issue from Stock
	- o Return to Stock
- Job Appointments
	- o Scheduling
	- o Dispatching

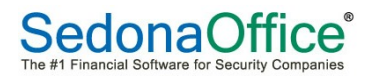

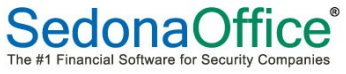

There are three methods of creating a new Job in SedonaOffice; this class will focus on manually creating a Job.

- Creating a Job when converting a Prospect Opportunity into a Customer/Job
- Creating a Job from a QuoteWerks or WeEstimate Quote
- Creating a Job manually

Your company should plan the process flow on which staff members will be creating new Jobs and how the processing of Jobs will flow through to various departments within your company.

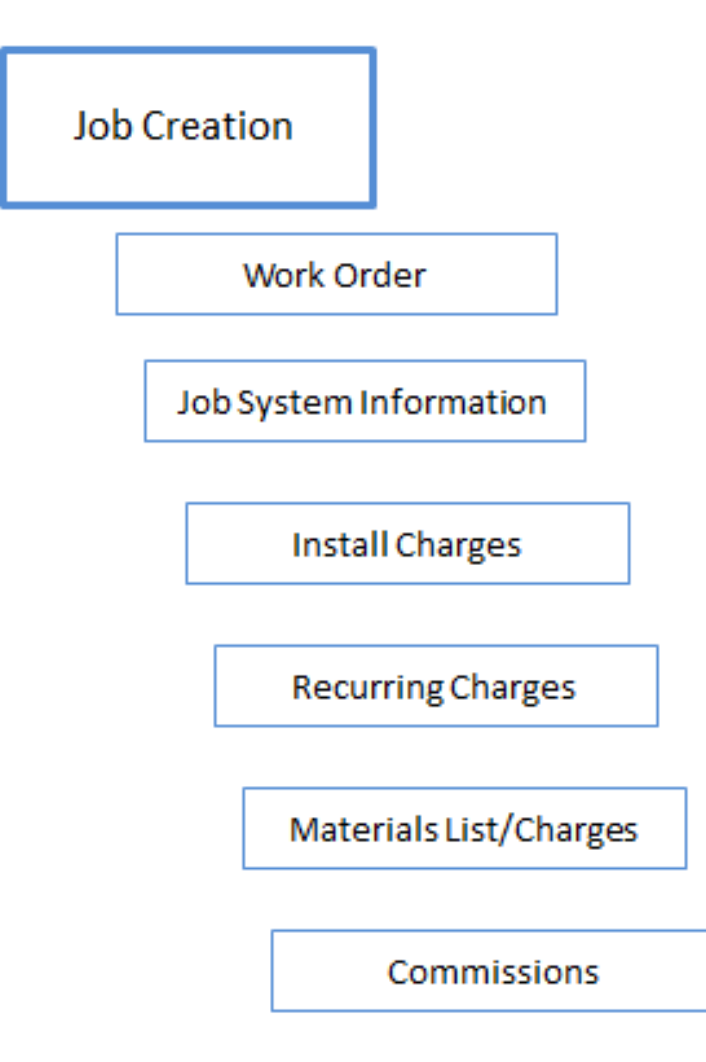

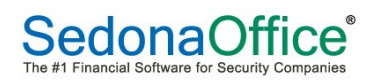

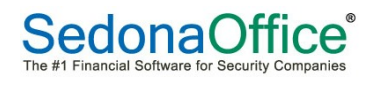

## Work Order

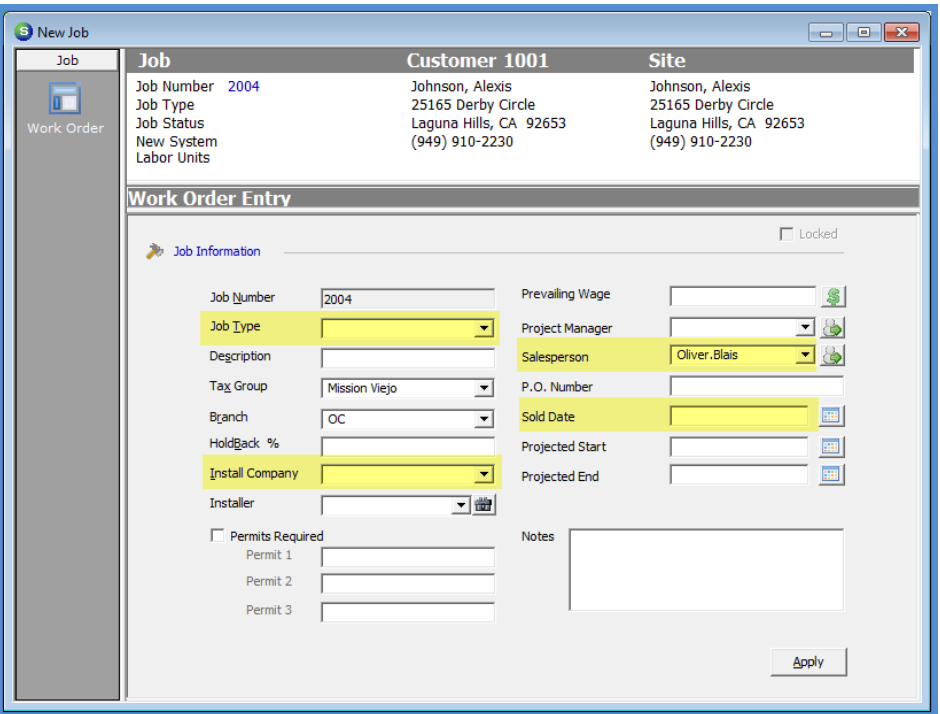

Default New Work Order form

#### Completed Work Order form

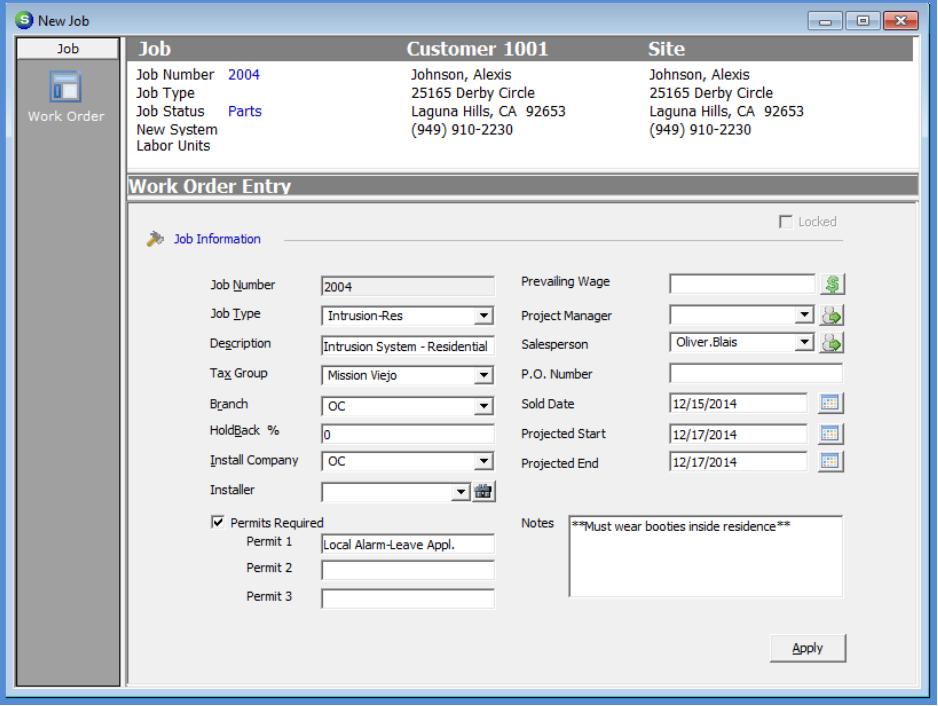

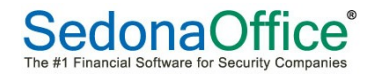

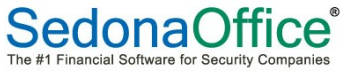

## Job System Information

Default Job System form

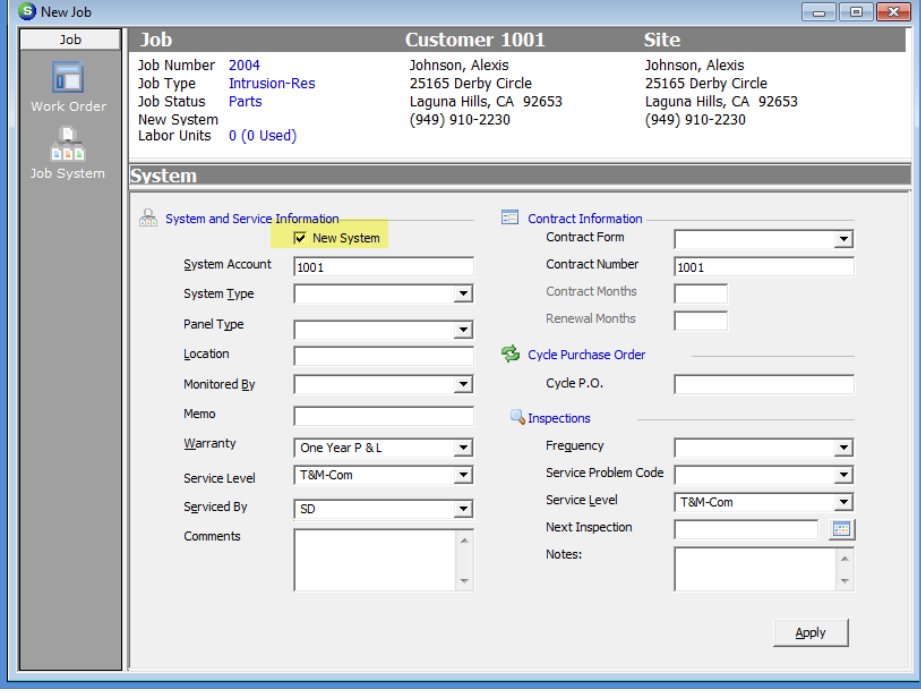

#### Imported System Information from Customer Setup

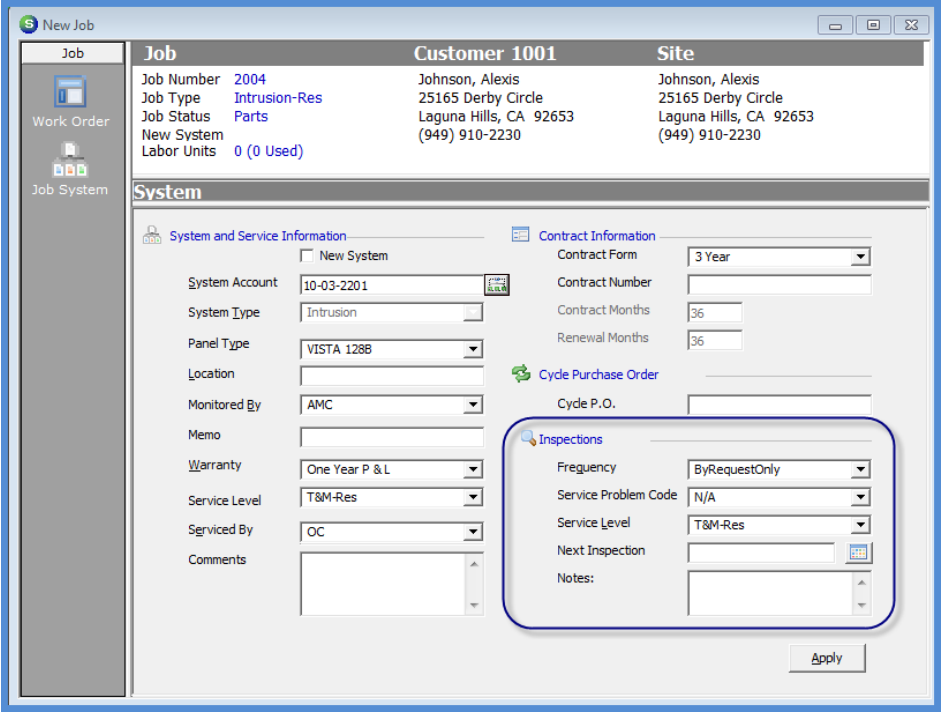

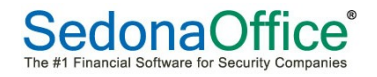

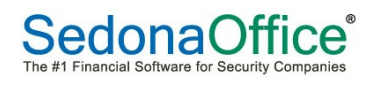

## Install Charges

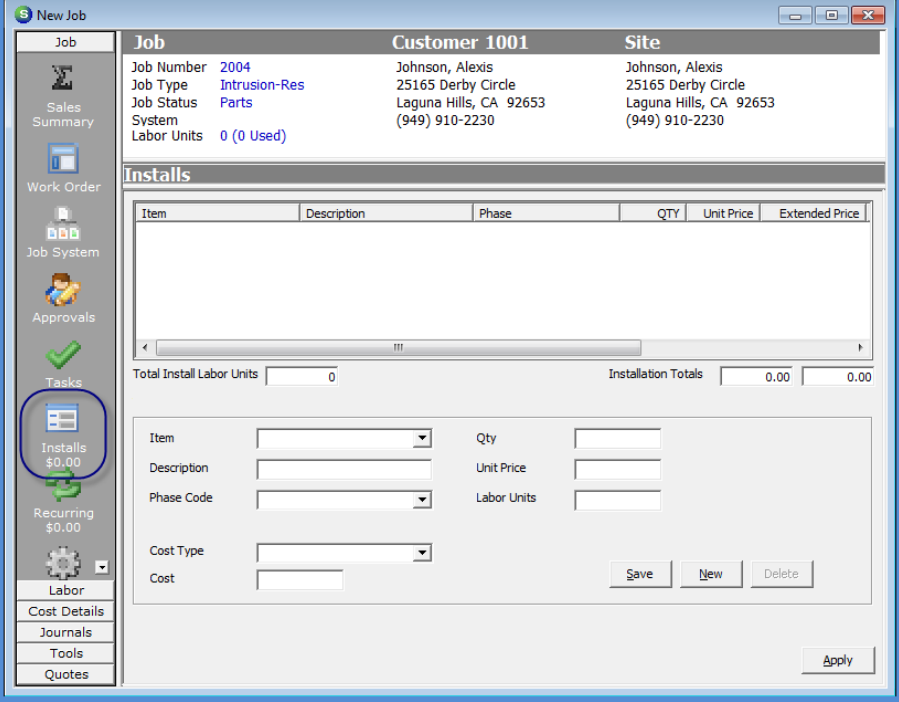

Default Installs form

#### Completed Installs form

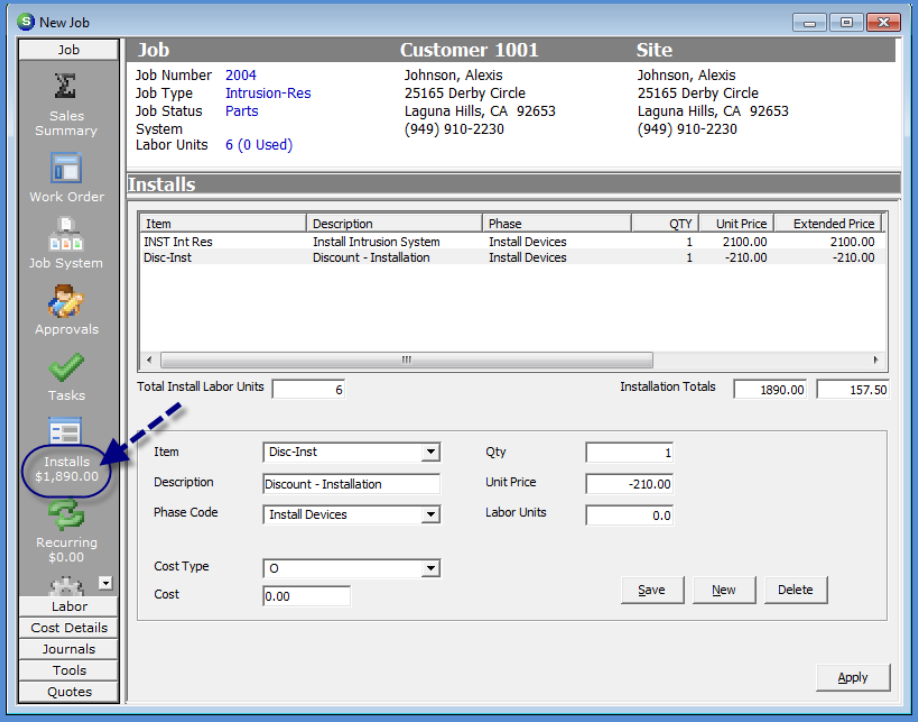

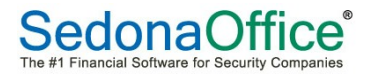

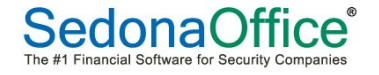

## Recurring Charges

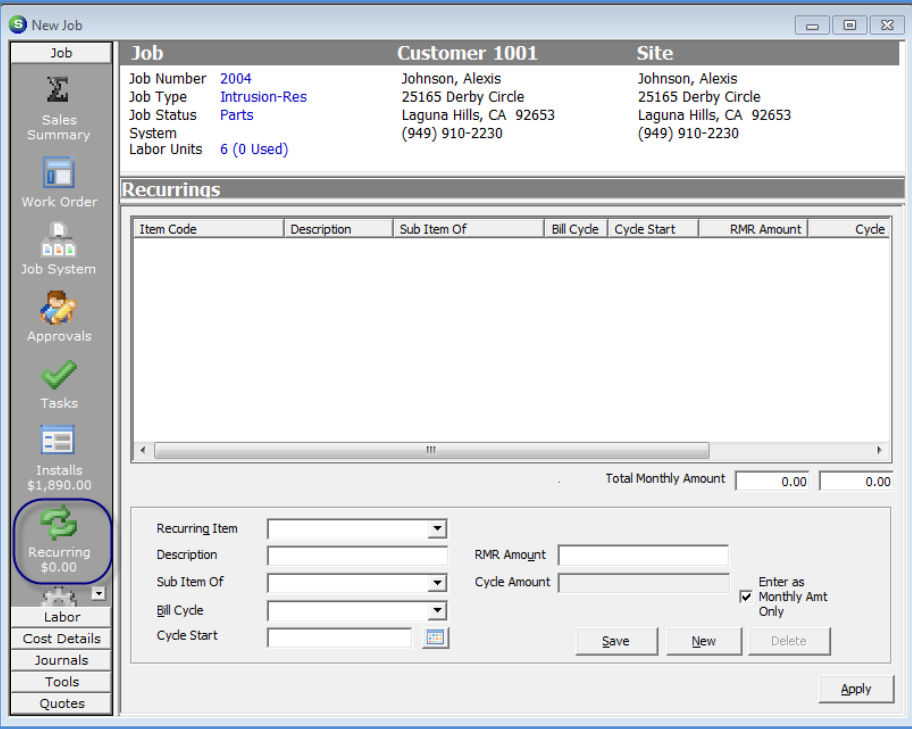

Default Recurring form

#### Completed Recurring form

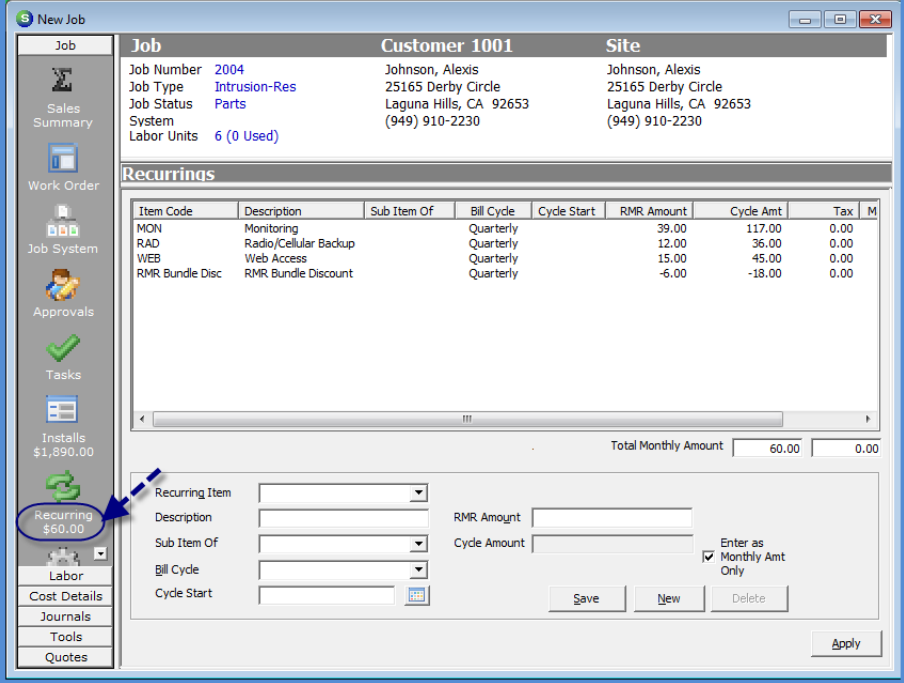

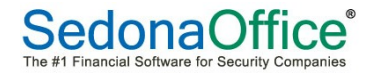

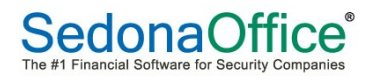

## Materials

New Job  $\overline{10h}$ **Job** Customer 1001 **Site**  $\overline{E}$ Job Number 2004 Johnson, Alexis Johnson, Alexis 25165 Derby Circle<br>Laguna Hills, CA 92653<br>(949) 910-2230 叵 Job Type **Intrusion-Res** 25165 Derby Circle Laguna Hills, CA 92653<br>(949) 910-2230 Job Status Parts System<br>System<br>Labor Units 6 (0 Used) **Materials** Ⅳ Show Phases  $\hat{=}$ Unit Ext Tax U Is sued Stock PO F  $\overline{\ast}$  $\boxed{\Box}$ 囯 Labor Cost Details Total Material LU Sub Total  $\overline{\bullet}$  $\overline{0.00}$  $0.00$ Journals Tools Documents Apply Quotes

#### Default Materials form

#### Completed Materials form

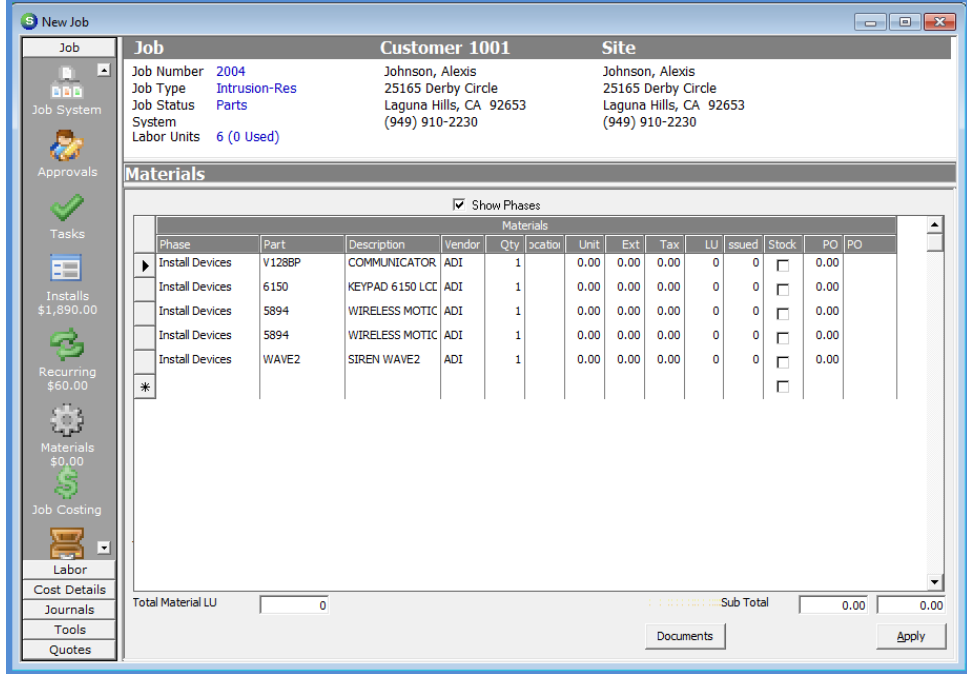

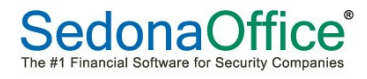

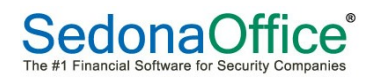

#### Capture Original Parts List

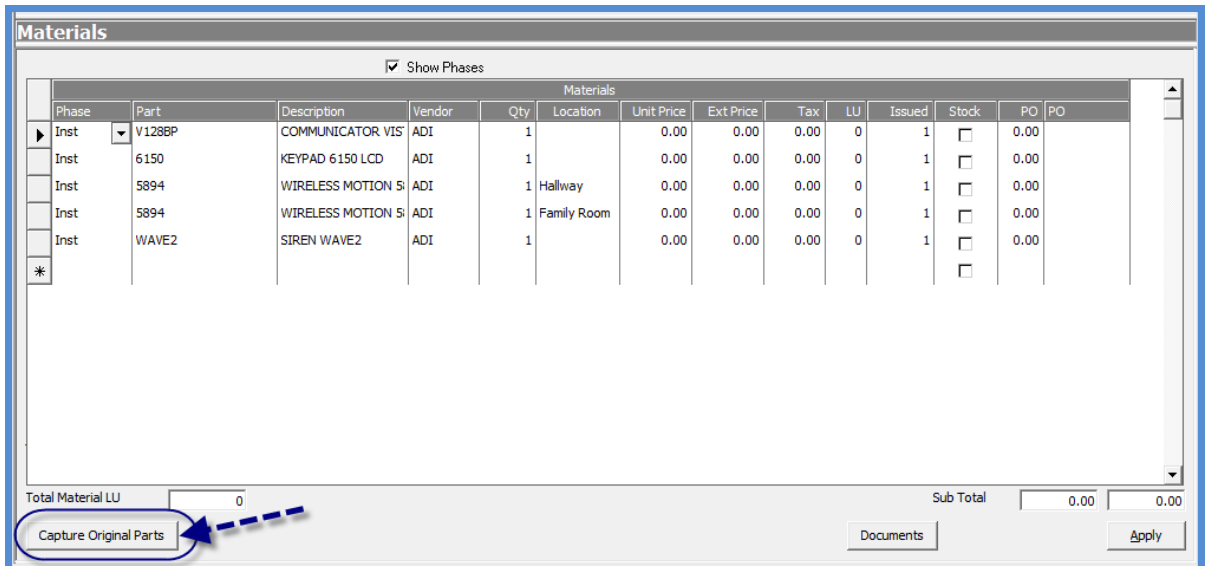

#### "Captured" Parts List

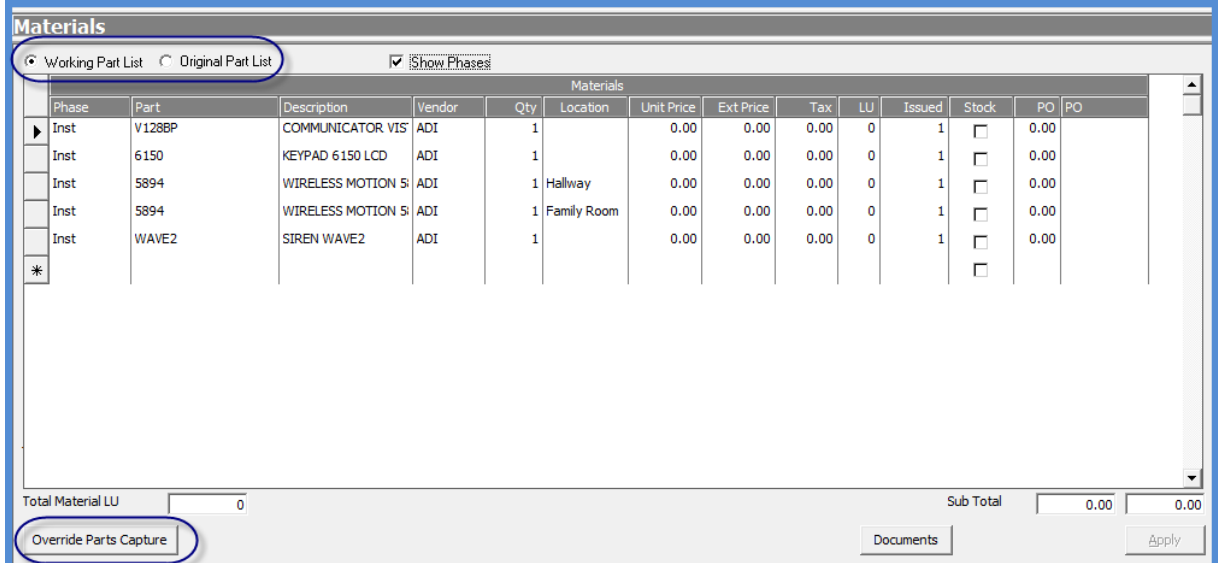

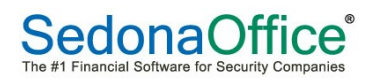

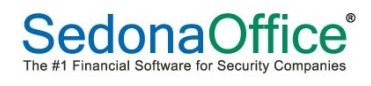

### Commissions

Default Commissions form

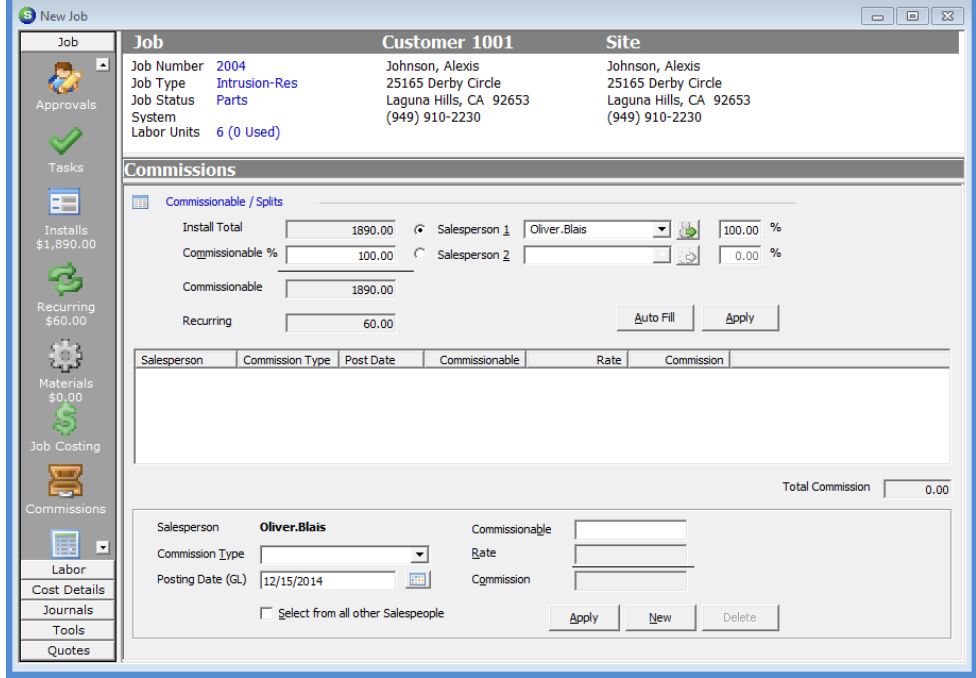

Completed Commissions form

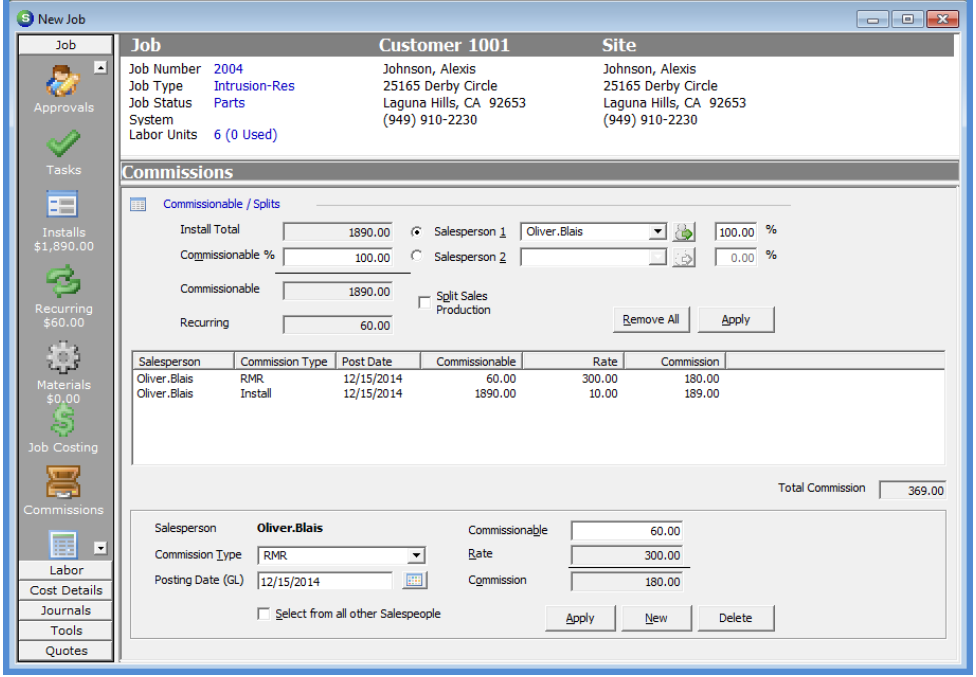

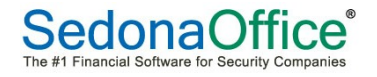

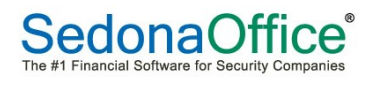

#### Job Task List

The Job Task List is designed to manage the work flow of a Job, determine when a Job may be invoiced, and when a Job will become locked.

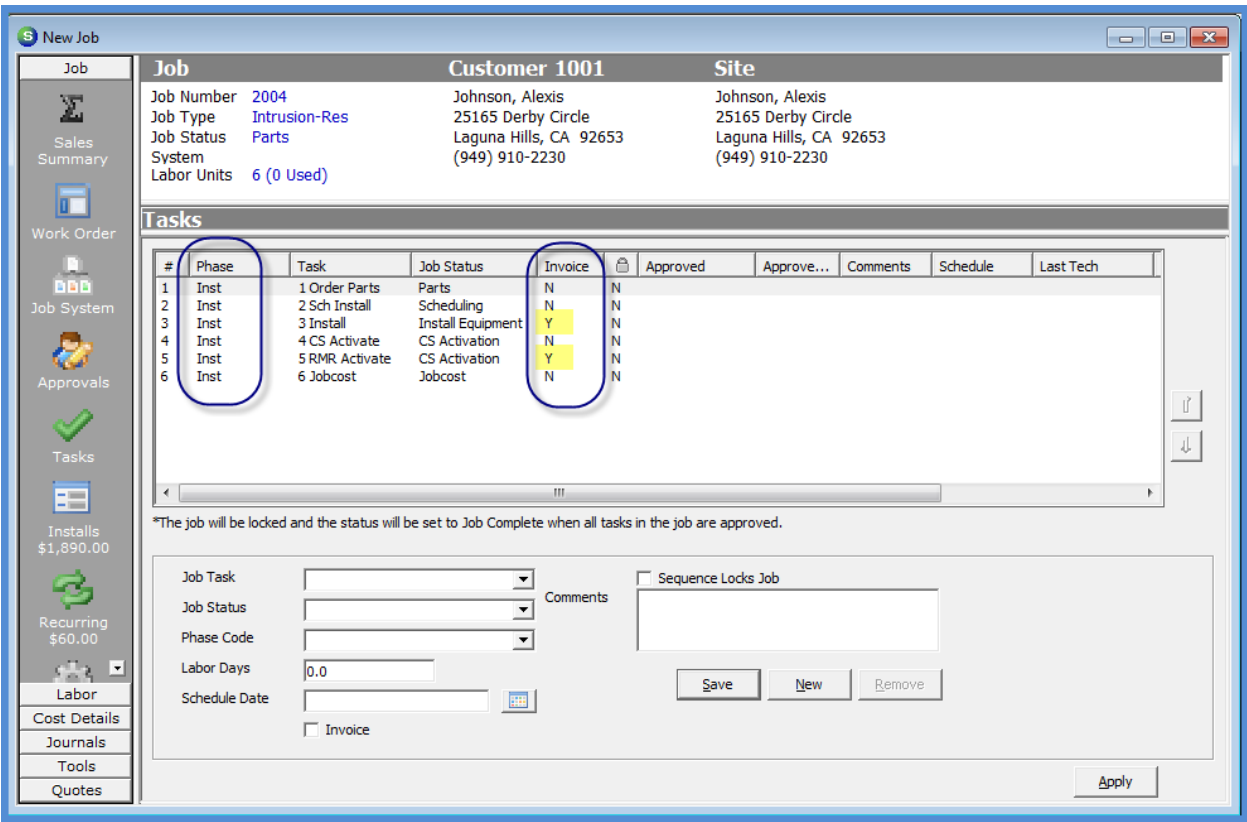

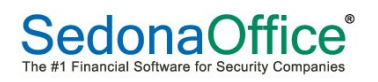

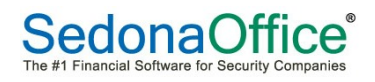

#### **Job Parts**

## Create Purchase Order for Parts

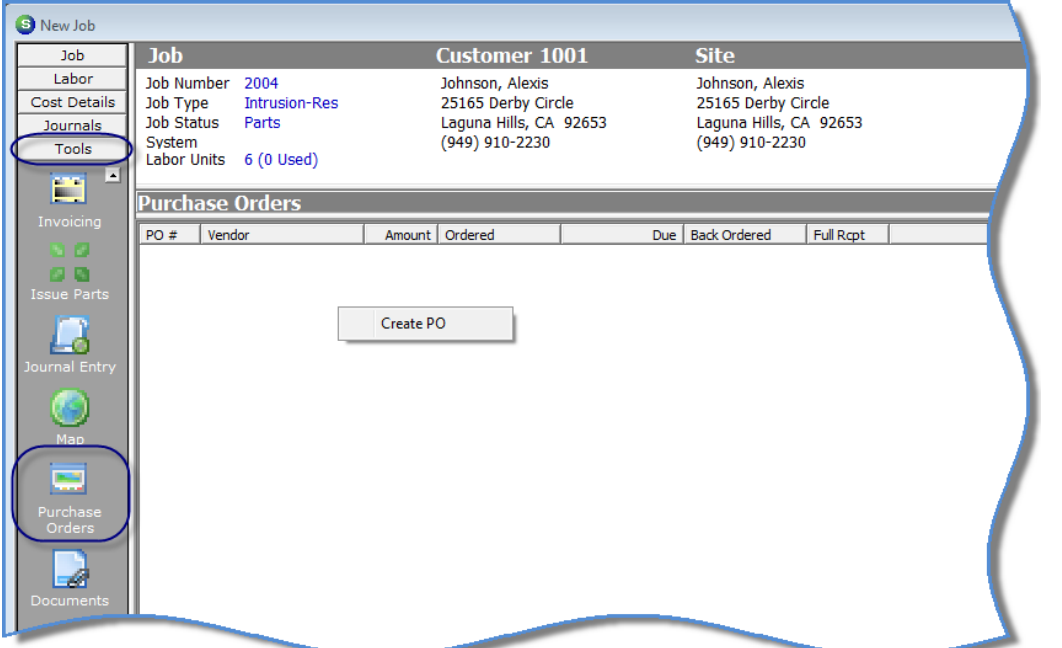

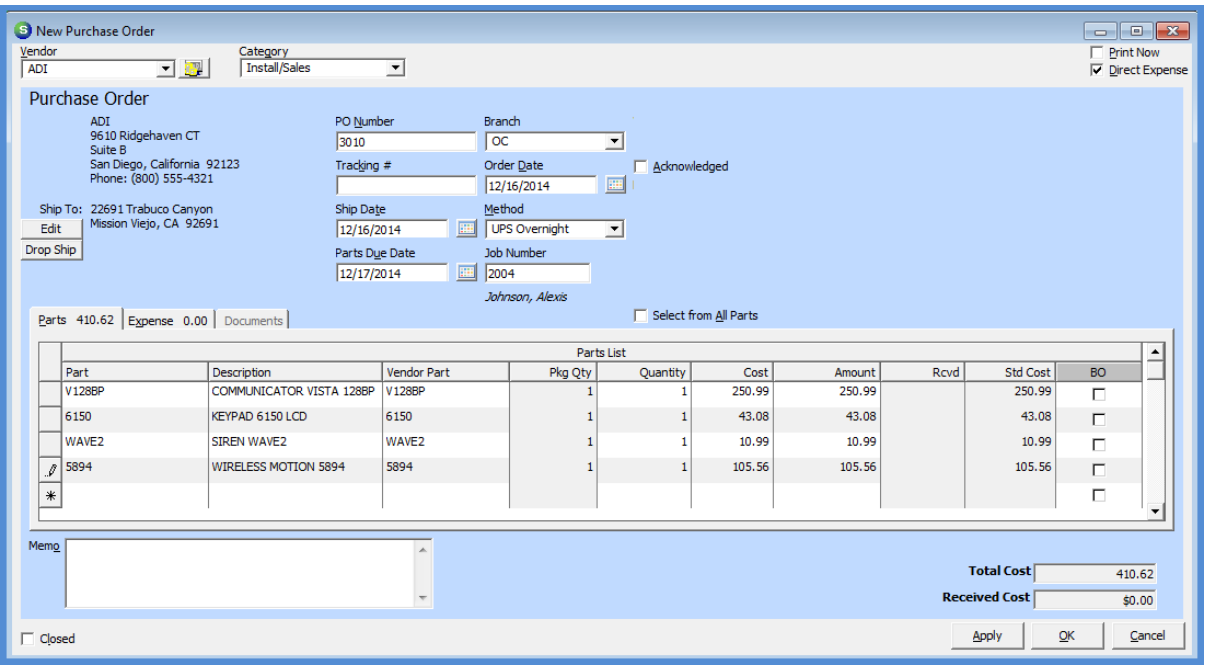

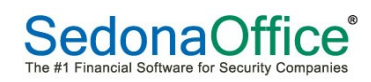

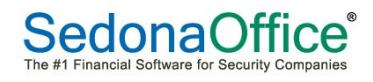

### Issue Parts to Job from a Warehouse

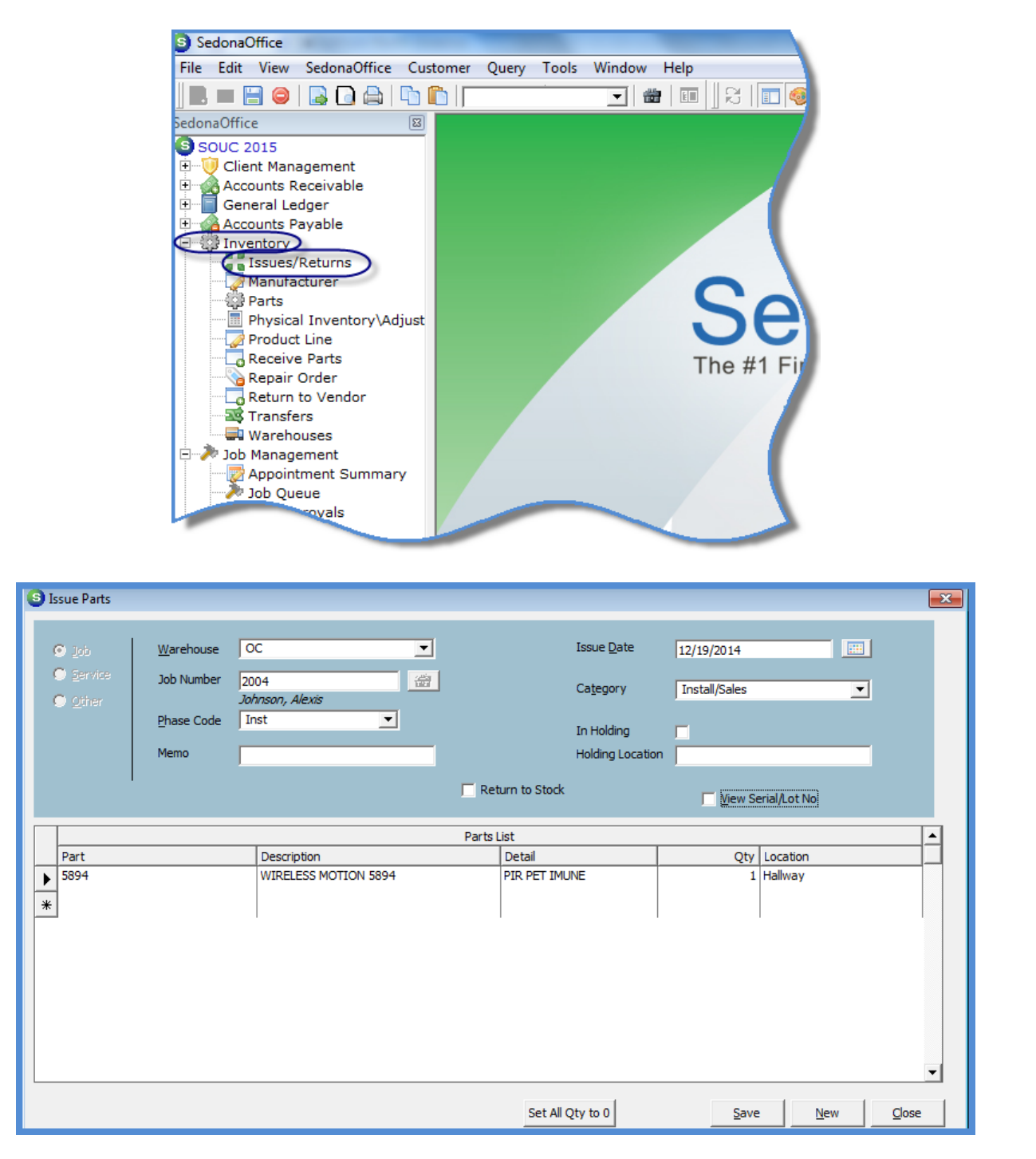

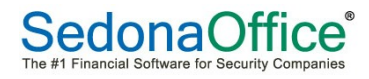

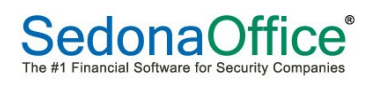

## **Job Appointments**

#### Create an Installer Appointment

Job appointments may be created within the Job from the Labor toolbar or from SedonaSchedule. Job appointments created within a Job record will display on the Schedule Board within SedonaSchedule.

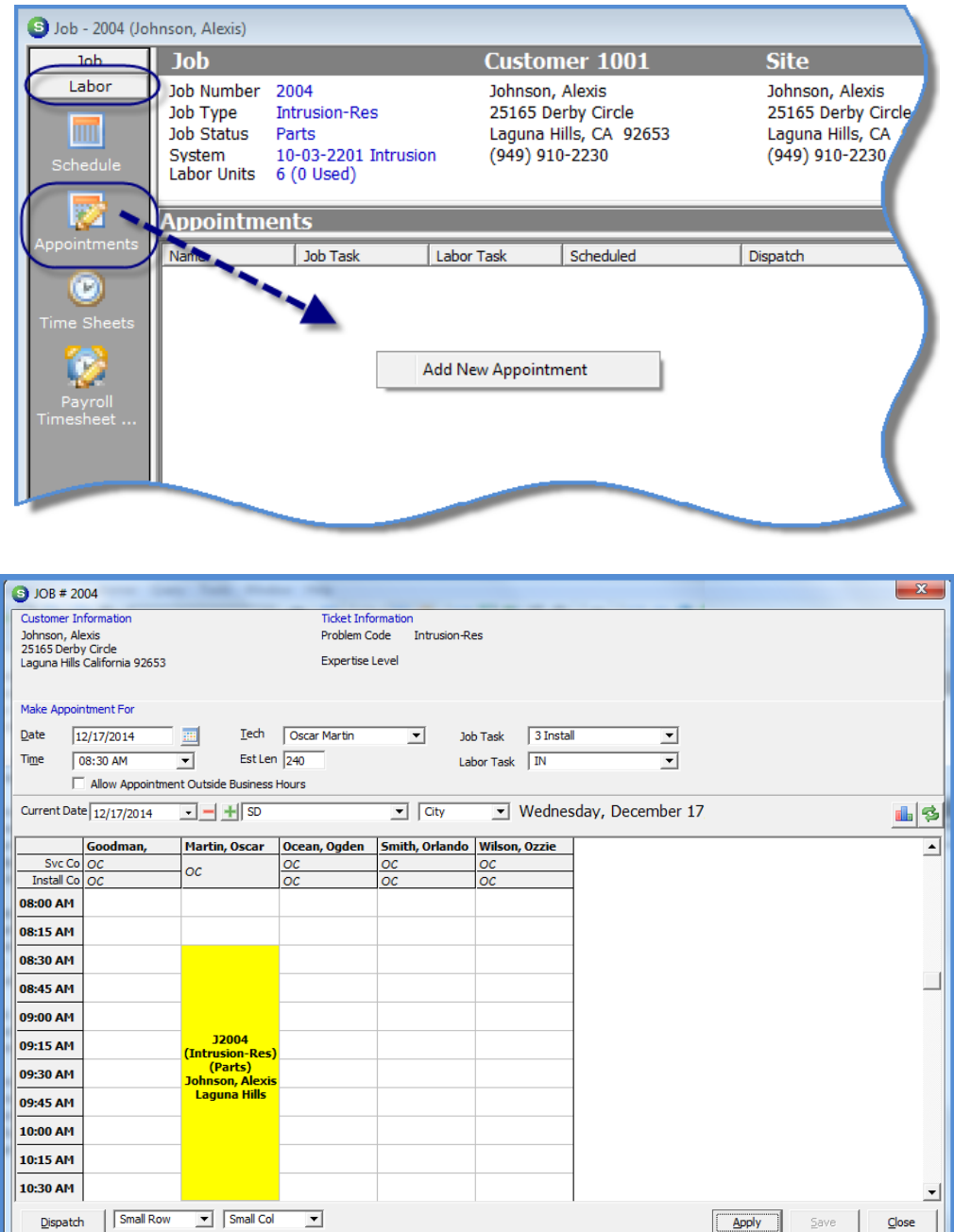

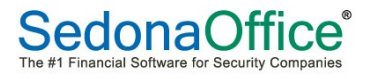

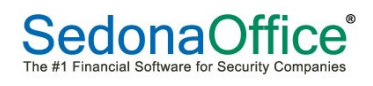

### Dispatch Installer Appointment

Dispatching Job appointments may be performed within the Job or from SedonaSchedule. To dispatch from the Job, double-click on the Job Appointment then click on the Dispatch button (lower left of the form).

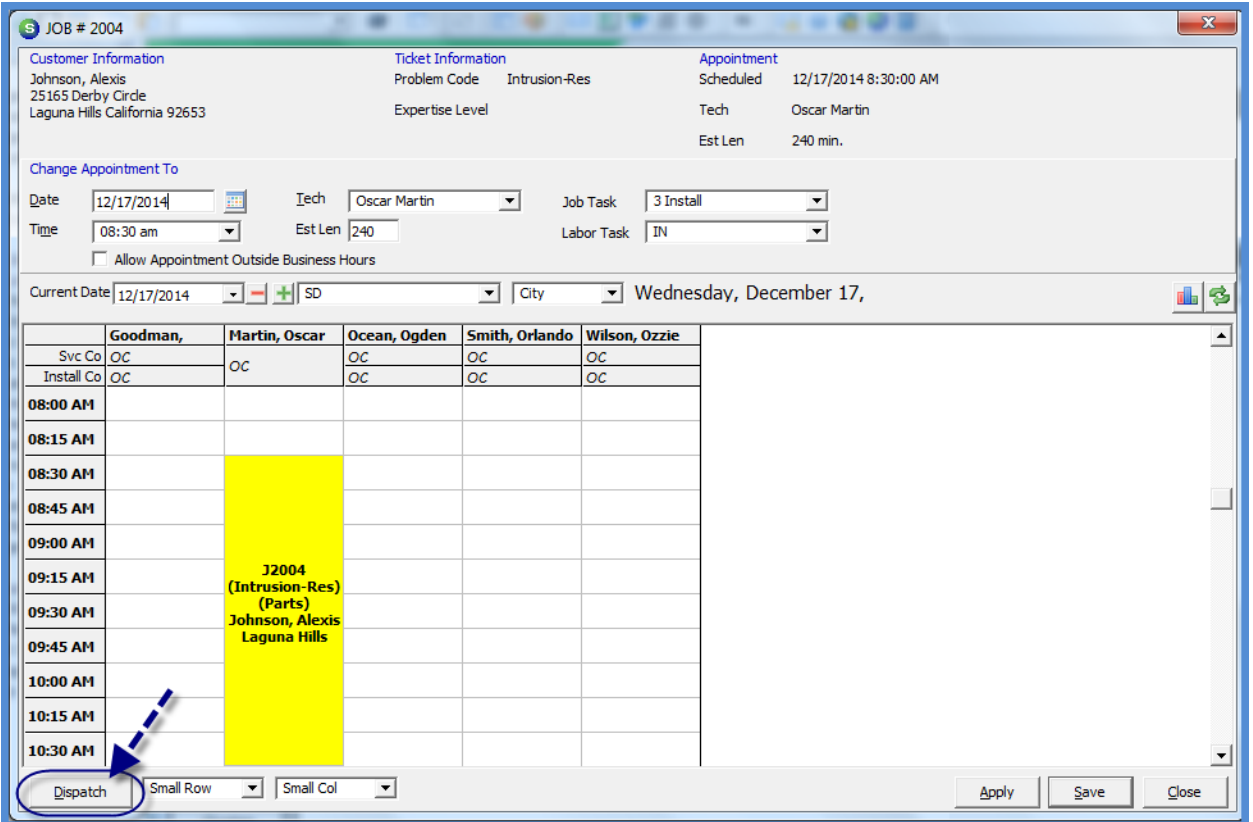

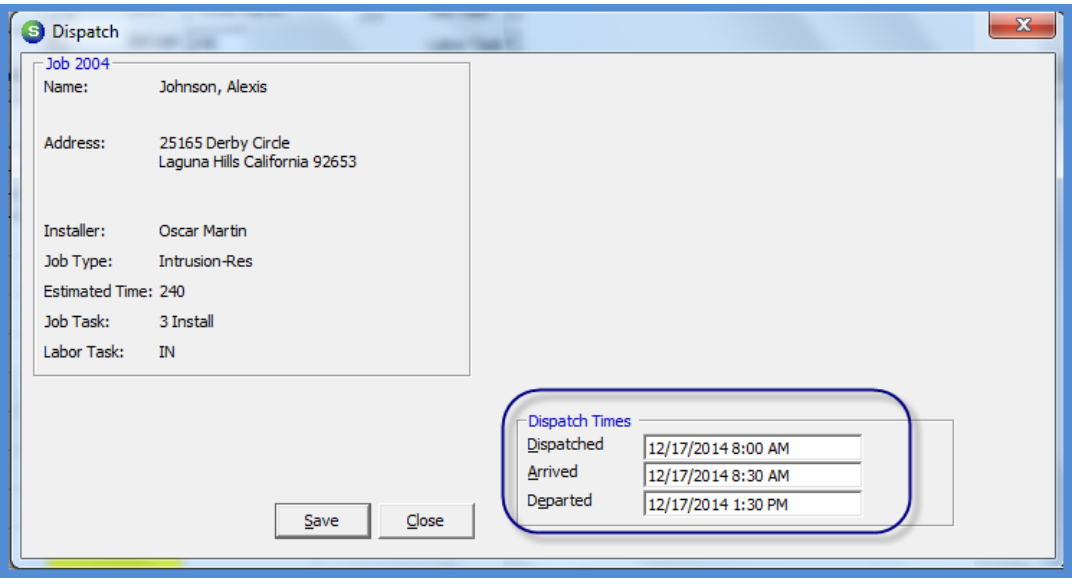

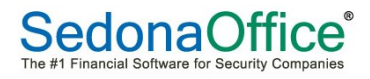

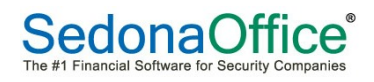

## **Job Parts – Return to Stock**

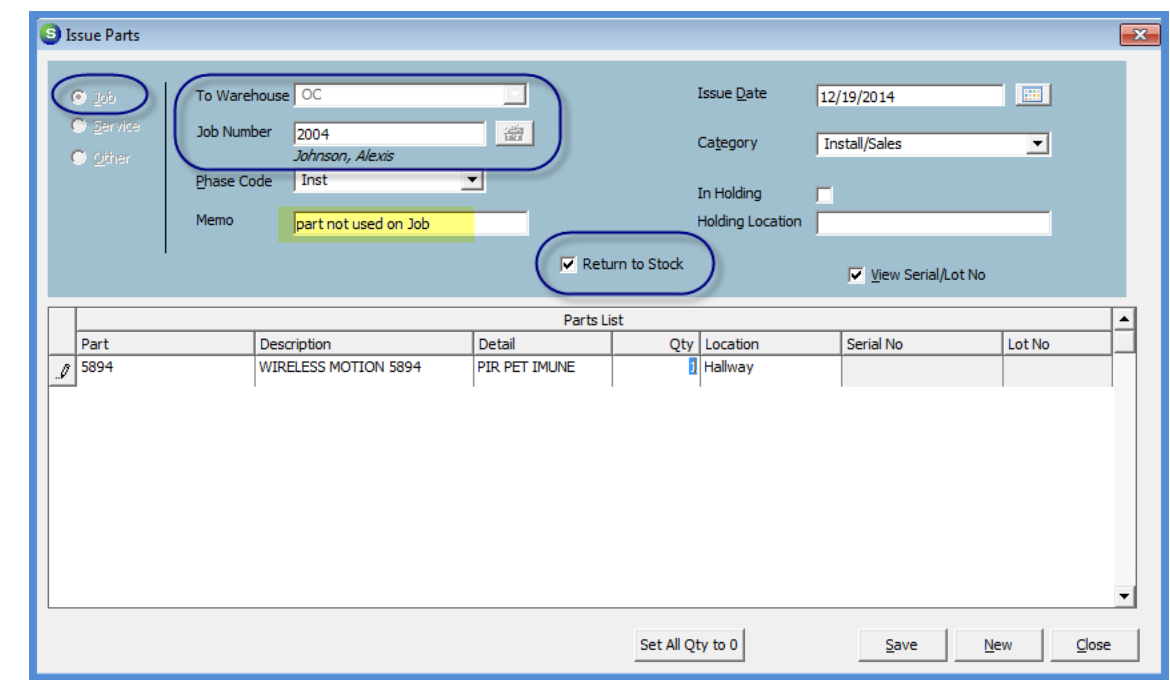

Any un-used parts are returned to a warehouse (the installer or the main warehouse).

Once un-used parts have been returned to a warehouse, you will need to modify the Working parts list to reduce the part quantity or if the Job is locked, you will need to create a Change Order to make changes to the Materials list. Change Orders will be covered in the Job Management II session.

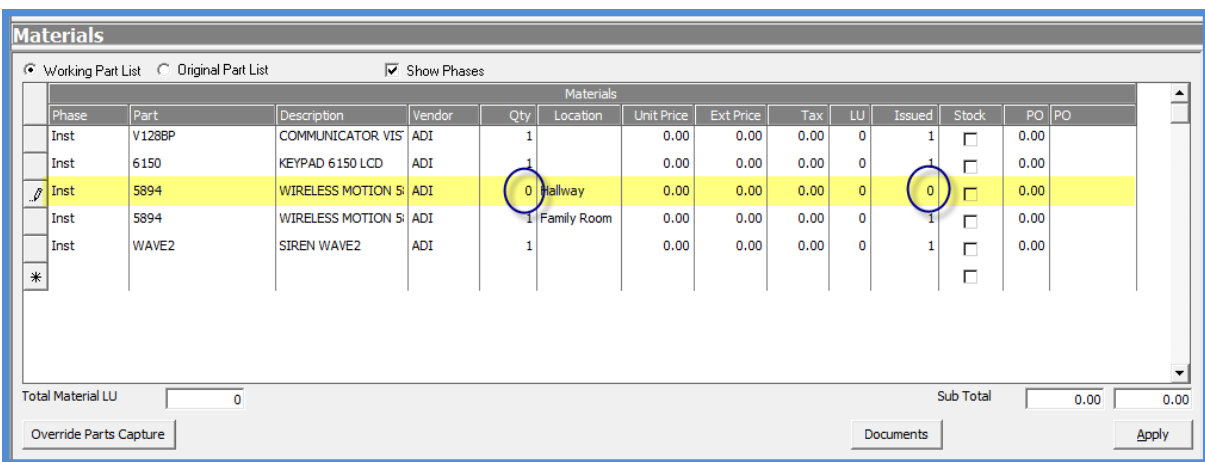

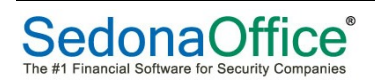

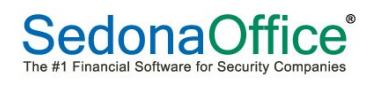